# IP多層交換示例配置

## 目錄

[簡介](#page-0-0) [必要條件](#page-0-1) [需求](#page-0-2) [採用元件](#page-0-3) [慣例](#page-1-0) [背景資訊](#page-1-1) [設定](#page-1-2) [網路圖表](#page-1-3) [MLS操作](#page-1-4) [組態](#page-2-0) [MLS重要說明](#page-4-0) [驗證提示](#page-4-1) [支援的功能和拓撲](#page-5-0) [相關資訊](#page-6-0)

## <span id="page-0-0"></span>簡介

多層交換(MLS)是思科提供的基於乙太網的路由交換技術,可與現有路由器一起提供第3層(L3)交換 。本檔案僅涵蓋IP MLS。網際網路封包交換(IPX)MLS和多點傳送MLS不在本檔案範圍內。

## <span id="page-0-1"></span>必要條件

<span id="page-0-2"></span>需求

本文件沒有特定需求。

### <span id="page-0-3"></span>採用元件

本文中的資訊係根據以下軟體和硬體版本:

• **交換器引擎Catalyst 5000**Supervisor Engine 4.1(1)或更高版本Catalyst 5000系列交換器(含 Supervisor Engine II G或III G),或具有NetFlow功能卡(NFFC)或NFFC II的Supervisor Engine III或III F如果使用ATM媒體執行MLS,Catalyst 5000系列ATM模組軟體版本11.3(8)WA4(11)或 更新版本,或版本12.0(3c)W5(10)或更新版本Catalyst 6000所有搭載Supervisor Engine 1或 1A的Catalyst 6500和6000交換器(使用多層交換器功能卡(MSFC)或MSFC2上均支援MLS。預 設情況下,MLS在Supervisor模組和MSFC之間內部啟用。Supervisor命令語言直譯器(CLI)或路 由模組上不需要MLS配置。Catalyst 6500和6000不支援外部MLS(MLS-RP)。**註:採**用PFC2的 Catalyst 6500和6000 MSFC2(Supervisor Engine 2)和採用MSFC3的Supervisor Engine 720使

用Cisco Express Forwarding(CEF)執行L3交換,並且在內部不需要MLS。它們不支援外部 MLS(MLS-RP)。

• 路由引擎路由交換器模組(RSM)、路由交換器功能卡(RSFC)或外部Cisco 7500、7200、 4700、4500或3600系列路由器RSM或Cisco 7500、7200、4700和4500系列路由器上的Cisco IOS®軟體版本11.3(2)WA4(4)或更高版本RSFC上的Cisco IOS軟體版本12.0(3c)W5(8a)或更高 版本Cisco 3600系列路由器上的Cisco IOS軟體版本12.0(2)或更高版本如果在ATM介質上運行 MLS, MLS-RP上的Cisco IOS軟體版本12.0(3c)W5(8)或更高版本

本文中的資訊是根據特定實驗室環境內的裝置所建立。文中使用到的所有裝置皆從已清除(預設 )的組態來啟動。如果您的網路正在作用,請確保您已瞭解任何指令可能造成的影響。

### <span id="page-1-0"></span>慣例

如需文件慣例的詳細資訊,請參閱[思科技術提示慣例](//www.cisco.com/en/US/tech/tk801/tk36/technologies_tech_note09186a0080121ac5.shtml)。

### <span id="page-1-1"></span>背景資訊

傳統路由器通常執行以下兩項主要功能:基於路由表的路由處理計算和資料包交換(媒體訪問控制 [MAC]地址重寫、重做校驗和、生存時間[TTL]遞減等)。 路由器和L3交換機之間的主要區別在於路 由器中的資料包交換由基於微處理器的引擎在軟體中完成,而L3交換機中的資料包交換則由特定應 用專用積體電路(ASIC)在硬體中完成。

MLS需要以下元件:

- 多層交換引擎(MLS-SE) 負責自定義ASIC中的資料包交換和重寫功能,能夠識別L3流。
- 多層交換路由處理器(MLS-RP) 通知MLS-SE的MLS配置,並運行路由協定(RP)進行路由計 算。
- 多層交換協定(MLSP)- MLS-RP傳送的組播協定消息,用於通知MLS-SE使用MLS-RP的MAC地 址、路由和訪問清單更改等。MLS-SE使用該資訊對自定義ASIC進行程式設計。

### <span id="page-1-2"></span>設定

本節提供用於設定本文件中所述功能的資訊。

註:使用[Command Lookup Tool\(](//tools.cisco.com/Support/CLILookup/cltSearchAction.do)僅[供已](//tools.cisco.com/RPF/register/register.do)註冊客戶使用)可獲取本節中使用的命令的詳細資訊。

### <span id="page-1-3"></span>網路圖表

本檔案顯示使用RSM的IP MLS範例組態,如下圖所示:

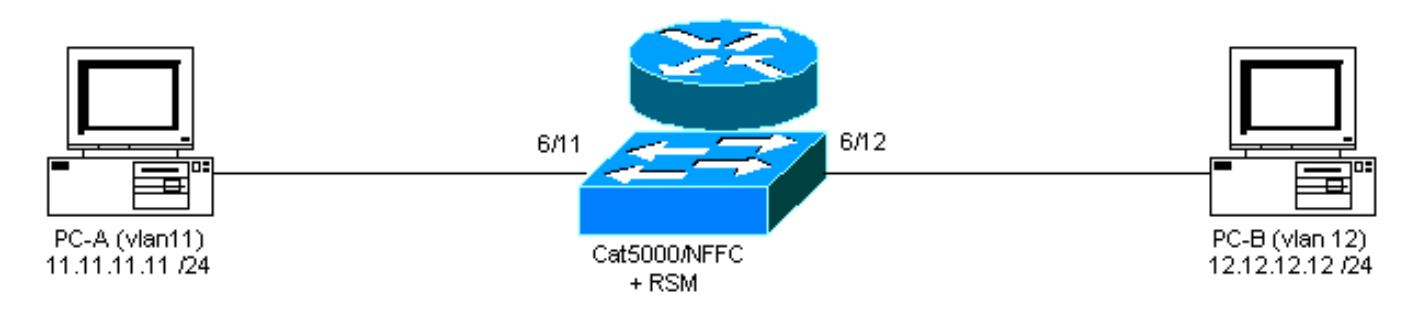

<span id="page-1-4"></span>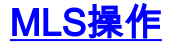

在上圖中,PC-A(A)希望與PC-B(B)通訊。 它們位於不同的VLAN中,因此流量會通過RSM(PC的 預設網關)路由。 第一個資料包由PC-A傳送並由RSM路由到PC-B。建立快捷方式(A " B),所有後 續資料包將由MLS-SE使用NFFC上運行的Supervisor Engine進行L3交換。

注意:快捷方式的條目是單向的,因此當PC-B與PC-A通訊時,將建立另一個條目。

以下示例顯示了PC通訊、MLS快捷方式和其他MLS資訊。

PC-A# **ping 12.12.12.12** *!--- Pinging PC-B.* Type escape sequence to abort. Sending 5, 100-byte ICMP Echoes to 12.12.12.12, timeout is 2 seconds: !!!!! Success rate is 100 percent (5/5), round-trip  $min/avg/max = 1/3/4 ms$ 

此輸出是在交換機上發出指示的命令生成的。

switch-MLS-SE (enable) **show mls entry**

Destination IP Source IP Prot DstPrt SrcPrt Destination Mac Vlan Port --------------- --------------- ---- ------ ------ ----------------- ---- ----- MLS-RP 11.11.11.1: 11.11.11.11 12.12.12.12 ICMP - - 00-d0-58-43-9f-60 11 6/11 *!--- As in the note above, there are two shortcuts A » B and B » A.* 12.12.12.12 11.11.11.11 ICMP - - 00-00-0c-07-ac-01 12 6/12 switch-MLS-SE (enable) **show mls**

#### Multilayer switching enabled

*!--- By default, MLS is enabled on the switch.* Multilayer switching aging time = 256 seconds Multilayer switching fast aging time = 0 seconds, packet threshold = 0 Current flow mask is Destination flow Configured flow mask is Destination flow Total packets switched = 8 *!--- Five echoes and five replies were sent; the first echo and reply went !--- through the RSM, and subsequent echoes and replies were L3 switched, !--- which gives us a total of eight L3 switched packets and two shortcuts.* Active shortcuts = 2 Netflow Data Export disabled Total packets exported = 0 MLS-RP IP MLS-RP ID XTAG MLS-RP MAC-Vlans ---------------- ------------ ---- ------ ------------ -------------- 11.11.11.1 00100b108800 2 00-10-0b-10-88-00 11-12 switch-MLS-SE (enable) **show mls statistics rp**

Total packets switched = 8 Active shortcuts = 2 Total packets exported= 0

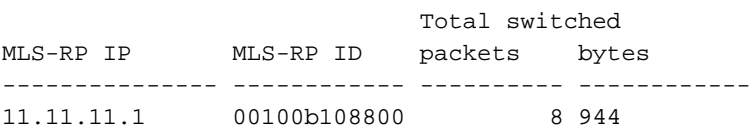

RSM-MLS-RP# **show mls rp**

multilayer switching is globally enabled mls id is 0010.0b10.8800 mls ip address 11.11.11.1

*!--- IP address of MLS-RP.* mls flow mask is destination-ip number of domains configured for mls 1 vlan domain name: sales current flow mask: destination-ip current sequence number: 3150688457 current/maximum retry count: 0/10 current domain state: no-change current/next global purge: false/false current/next purge count: 0/0 domain uptime: 1d00h keepalive timer expires in 8 seconds retry timer not running change timer not running 1 management interface(s) currently defined: vlan 11 on Vlan11 2 mac-vlan(s) configured for multi-layer switching: mac 0010.0b10.8800 vlan id(s) 11 12 *!--- VLANs and interfaces participating in MLS.* router currently aware of following 1 switch(es): switch id 0050.d133.2bff *!--- MAC address of the MLS-SE*.

<span id="page-2-0"></span>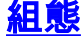

#### 在本示例中,RSM用作MLS-RP,其軟體版本為:

IOS (tm) C5RSM Software (C5RSM-JSV-M), Version **11.3(9)WA4(12)** RELEASE SOFTWARE Copyright (c) 1986-1999 by Cisco Systems, Inc. 交換器上的軟體版本如下:

WS-C5509 Software, Version McpSW: **4.5(2)** NmpSW: **4.5(2)** Copyright (c) 1995-1999 by Cisco Systems, Inc.

交換器上預設啟用MLS。如果是RSM,則無需指定MLS-RP IP地址。反之,對於充當MLS-RP的外 部路由器,您需要通過發出以下命令使用此IP地址配置交換機,其中*IPaddress*是外部MLS-RP的 IP地址:

**set mls include** *IPaddress*

#### 使用以下步驟配置路由器:

- 1. 在全域性配置模式下發出**mls rp ip**命令啟用MLS。 Router(config)# **mls rp ip**
- 在一個MLS介面上指定虛擬終端通訊協定(VTP)網域。 2. Router(config-if)# **mls rp vtp-domain** *VTP\_domain\_name*

注意:可以在交換機上發出show vtp domain命令,以確定VTP域名(在上面的示例中為 VTP\_domain\_name)。

- 3. 在介面上啟用MLS,以便它可以參與快捷過程。 Router(config-if)# **mls rp ip**
- 將路由器介面指定為管理介面,允許MLS-SE和MLS-RP使用組播協定(MLSP)進行通訊。 4. Router(config-if)# **mls rp management-interface**
- 5. 對所有參與MLS的介面重複步驟2和步驟3。**注意:**MLSP只需在一個介面上執行一次步驟4即 可允許通訊(MLS-RP "" MLS-SE)。

MLS-RP的當前配置如下:

#### MLS-RP(RSM)

```
Current configuration:
!
version 11.3
!
hostname RSM-MLS-RP
!
!
mls rp ip
!
!
interface Vlan11
 ip address 11.11.11.1 255.255.255.0
 mls rp vtp-domain sales
 mls rp management-interface
 mls rp ip
```

```
!
interface Vlan12
 ip address 12.12.12.1 255.255.255.0
 mls rp vtp-domain sales
 mls rp ip
!
ip classless
!
!
!
line con 0
line aux 0
line vty 0 4
 login
!
end
```
## <span id="page-4-0"></span>MLS重要說明

- 要使MLS正常工作,MLS-SE必須看到資料包到達MLS-RP並從同一個MLS-RP返回同一個 MLS-SE。
- MLS-SE從不參與任何路由協定或路由計算。所有路由協定都由MLS-RP運行;例如,開放最短 路徑優先(OSPF)、增強型內部閘道路由通訊協定(EIGRP)、內部閘道路由通訊協定(IGRP)、路 由資訊通訊協定(RIP)等。
- MLS-RP不知道MLS-SE正在代表其轉發某些資料包。
- 如果MLS-SE由於任何原因無法建立L3條目,它將資料包傳送到MLS-RP進行正常路由;不會捨 棄封包。
- •熱待命路由器通訊協定(HSRP)和MLS可以互通而沒有出現問題。
- 同一DA的**mls**和ip cef exact-route命令的結果不同。這是正常行為。ip cef命令資訊基於軟體。 這是根據路由表和MAC地址表計算得出的。但是,mls cef命令是基於軟體CEF的硬體轉發資訊 ,可以通過負載平衡演算法更改。
- mls ip cef load-sharing simple命令可提供更好的負載平衡,並避免轉發引擎中出現新的鄰接關 係。此外,mls ip cef load-sharing full命令是建議用於單級CEF的負載平衡演算法,其中包括用 於L4埠的負載平衡演算法。為了達到最佳的CEF負載平衡,在接入、分佈和核心路由器上交替 使用L3和L4雜湊,並使用以下型別的配置:在接入和核心路由器上 — mls ip cef load-sharing simple在分佈路由器上 — mls ip cef load-sharing full如果網路中有好L4連線埠的混合,mls ip cef load-sharing full指令可能會改善負載平衡。通過SRB2映像,它可以用於所有鄰接關係,例 如ip2ip、ip2tag、tag2tag和tag2ip案例。但是,使用SRA時,它只能與ip2ip、ip2tag鄰接一起 使用。

## <span id="page-4-1"></span>驗證提示

配置MLS後,您將在MLS快取中看到條目(快捷方式)。

MLS機制相對簡單:PC-A傳送初始資料包,然後路由器重寫第2層(L2)地址並填寫L3欄位。

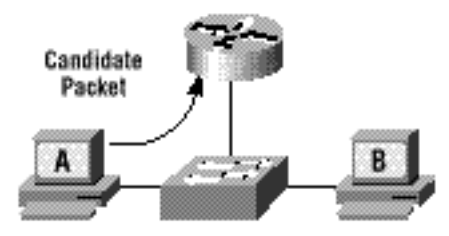

返回啟用資料包,此時快捷方式完成;此流量的後續資料包將進行L3交換。

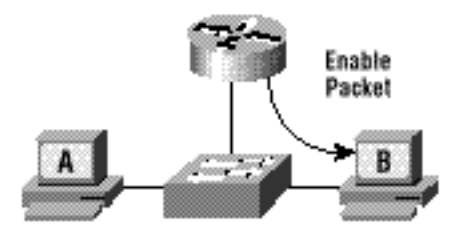

總而言之,這是所有第3層交換封包的程式:

- 1. 候選資料包被傳送到路由器。
- 2. 啟用程式資料包由路由器傳送。
- 3. 一切都配置為獲取快捷方式並開始此流(A「」B)的第3層交換。

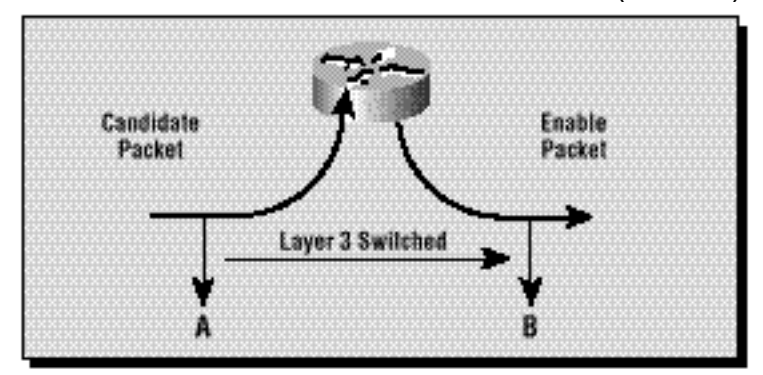

### <span id="page-5-0"></span>支援的功能和拓撲

#### 存取清單

從Cisco IOS軟體版本12.0(2)和更新版本開始的IP MLS支援輸入存取清單。在12.0(2)版本之前,輸 入存取清單與MLS不相容。

始終支援輸出訪問清單。

#### IP記帳

在啟用IP-MLS的介面上啟用IP記帳會禁用該介面上的IP記帳功能。

#### 資料加密

在介面上配置資料加密功能時,介面上禁用IP MLS。

## <span id="page-6-0"></span>相關資訊

- [IP多層交換故障排除](//www.cisco.com/en/US/products/hw/switches/ps700/products_tech_note09186a00800f99bc.shtml?referring_site=bodynav)
- ・<mark>[設定IP多層次交換](//www.cisco.com/en/US/docs/switches/lan/catalyst5000/hybrid/mls.html?referring_site=bodynav)</mark>
- [LAN 產品支援](//www.cisco.com/web/psa/products/tsd_products_support_general_information.html?c=268438038&sc=278875285&referring_site=bodynav)
- ·[LAN 交換技術支援](//www.cisco.com/web/psa/technologies/tsd_technology_support_technology_information.html?c=268435696&referring_site=bodynav)
- [Catalyst LAN和ATM交換器產品支援](//www.cisco.com/web/psa/products/tsd_products_support_general_information.html?c=268438038&sc=278875285&referring_site=bodynav)
- [技術支援與文件 Cisco Systems](//www.cisco.com/cisco/web/support/index.html?referring_site=bodynav)